# Documentation spéciale Proline Prowirl 200

Pack d'applications Air + gaz industriels

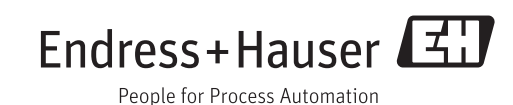

# Sommaire

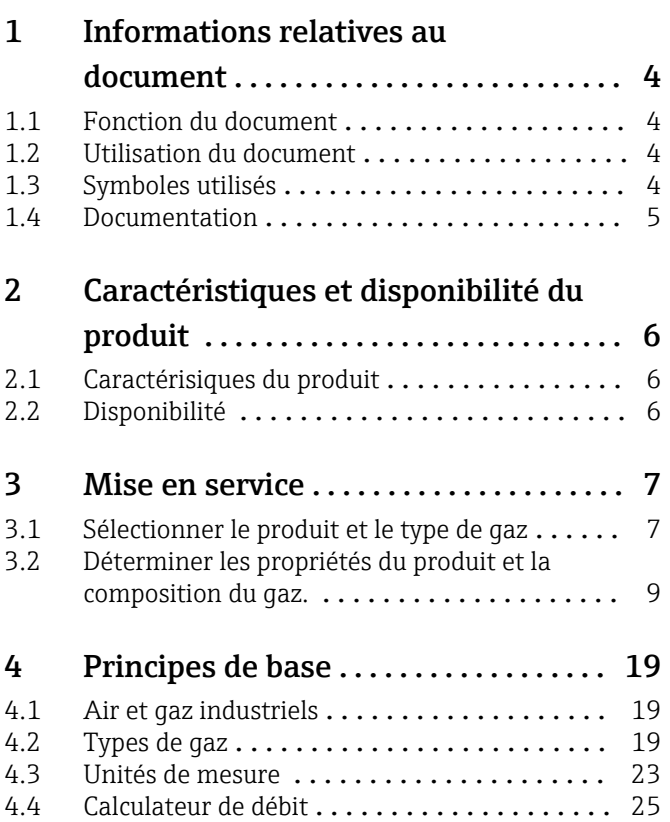

# <span id="page-3-0"></span>1 Informations relatives au document

# 1.1 Fonction du document

Le document fait partie du manuel de mise en service et sert d'ouvrage de référence pour les paramètres propres à l'application : il fournit des informations détaillées sur chaque paramètre du menu de configuration.

# 1.2 Utilisation du document

# 1.2.1 Informations relatives à la structure du document

Pour l'agencement des paramètres selon structure des menus Affic./Fonction., Configuration, Diagnostic avec descriptions sommaires : voir Manuel de mise en service relatif à l'appareil.

Pour le concept d'utilisation : Instructions de mise en service, chapitre "Concept" d'utilisation"

# 1.3 Symboles utilisés

# 1.3.1 Symboles pour les types d'informations

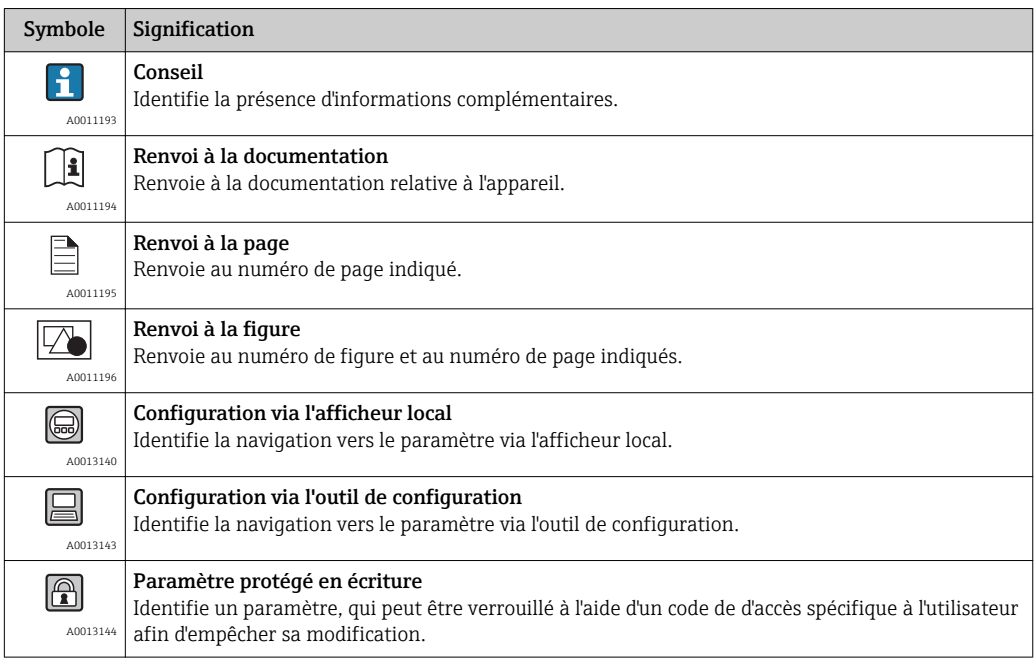

# 1.3.2 Symboles utilisés dans les graphiques

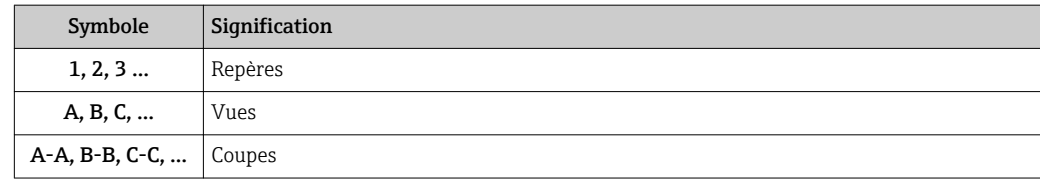

# <span id="page-4-0"></span>1.4 Documentation

Le présent manuel est une documentation spéciale. Il ne remplace pas le manuel de mise en service faisant partie de la livraison.

Les informations détaillées figurent dans le manuel de mise en service et dans les autres documentations se trouvant sur le CD-ROM fourni ou sous "www.endress.com/ deviceviewer".

La documentation spéciale fait partie intégrante des manuels de mise en service suivants :

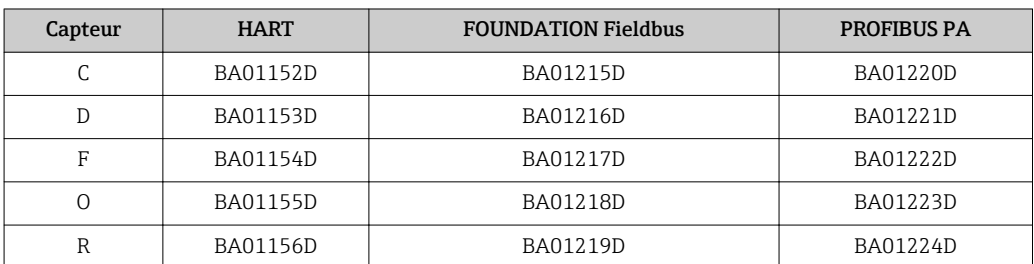

Cette documentation spéciale est disponible :

- Sur le CD-ROM fourni avec l'appareil (selon la version commandée)
- Dans la zone de téléchargement de la page Internet Endress+Hauser : www.endress.com → Download

# 1.4.1 Contenu et étendue

La présente documentation spéciale comprend les descriptions des paramètres et données techniques complémentaires disponibles avec le pack d'applications Air + gaz industriels (purs et mélanges). Tous les paramètres non requis pour l'air et les gaz industriels sont décrits dans le manuel de mise en service.

Les informations générales relatives à l'air et aux gaz industriels se trouvent au chapitre Principes de base( $\rightarrow$   $\blacksquare$  19).

# <span id="page-5-0"></span>2 Caractéristiques et disponibilité du produit

# 2.1 Caractérisiques du produit

# 2.1.1 Pack d'applications Air + gaz industriels (purs + mélanges)

Le pack d'applications Air + gaz industriels (purs + mélanges) permet de calculer la densité et l'énergie d'air et de gaz industriels (gaz purs et mélanges). Les calculs sont basés sur des méthodes de calcul standard éprouvées. L'effet de la pression et de la température peut être compensé automatiquement via une valeur intégrée ou constante. menu Configuration  $\rightarrow$  sous-menu Configuration étendue  $\rightarrow$  sous-menu Compensation externe → paramètre Valeur externe/paramètre Pression process fixe/paramètre Température fixe).

Avec ce pack d'applications il est possible d'éditer le débit de chaleur, le débit volumique corrigé et le débit massique des fluides suivants :

- Gaz pur
- Mélange gazeux
- Air
- Gaz spécifique à l'application

Les calculs peuvent être effectués selon les standards suivants :

- Calcul d'énergie :
- ISO 6976 (comprend GPA 2172)
- Calcul de densité : NEL 40

# 2.2 Disponibilité

Si le pack d'applications  $Air + gaz$  industriels (purs et mélanges) a été commandé pour le débitmètre au départ usine, celui-ci est disponible à la livraison de l'appareil. L'accès est effectué via l'interface de configuration de l'appareil de mesure ou le logiciel Endress +Hauser d'Asset Management FieldCare. En principe aucune autre mesure n'est nécessaire pour pouvoir mettre le pack d'applications en service.

Possibilités de contrôle de disponibilité de l'appareil de mesure :

A l'aide du numéro de série :

W@M Device viewer 1) → *Variante de commande "Pack d'applications", Option ET "Air + gaz industriels (purs +mélanges)"*

Si l'appareil n'est pas muni du pack d'applications, il est possible de l'installer dans l'appareil au cours de son cycle de vie. Pour la plupart des débitmètres il est possible d'activer la fonction sans rétrofit du firmware.

<sup>1)</sup> www.endress.com/deviceviewer

# <span id="page-6-0"></span>3 Mise en service

Pour configurer l'appareil il est nécessaire de procéder aux étapes suivantes :

- 1. Sélectionner le produit et le type de gaz ( $\rightarrow \Box$ ).
- 2. Déterminer les propriétés du produit et la composition du gaz ( $\rightarrow \Box$ 9).

# 3.1 Sélectionner le produit et le type de gaz

#### Navigation

Menu "Configuration" → Selectionnez fluide → Sélectionner type de gaz

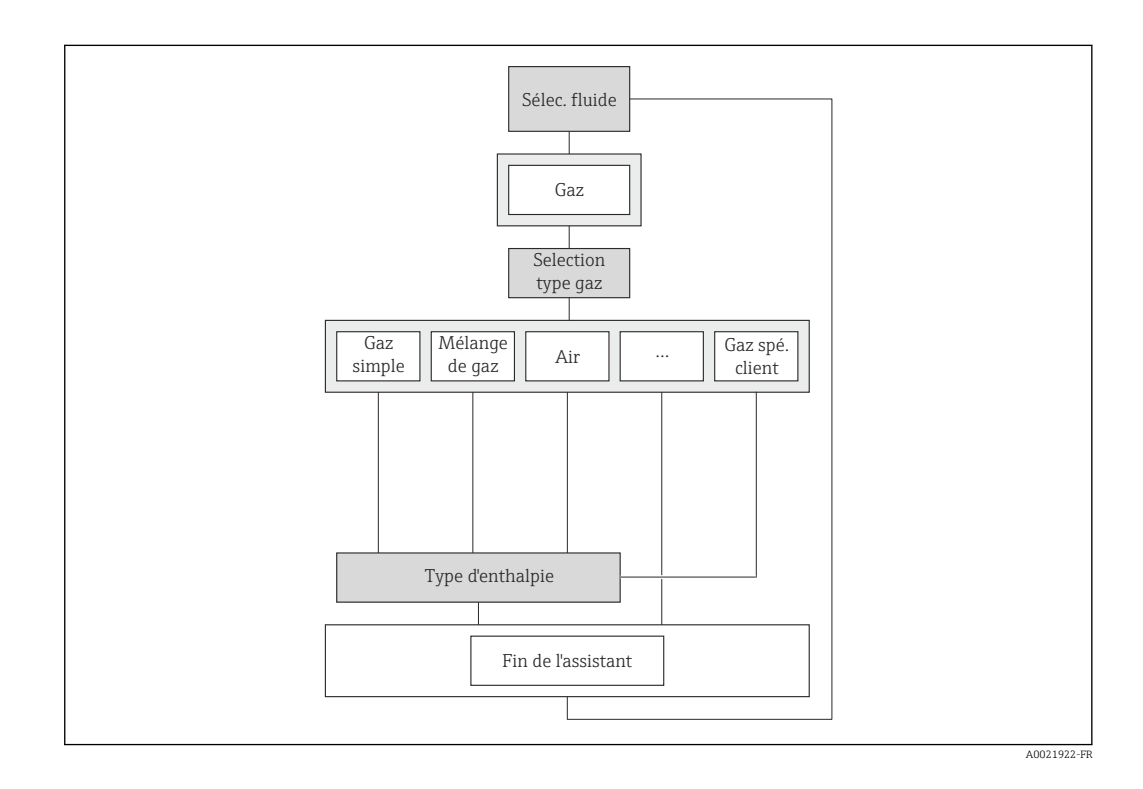

#### Aperçu des paramètres avec description sommaire

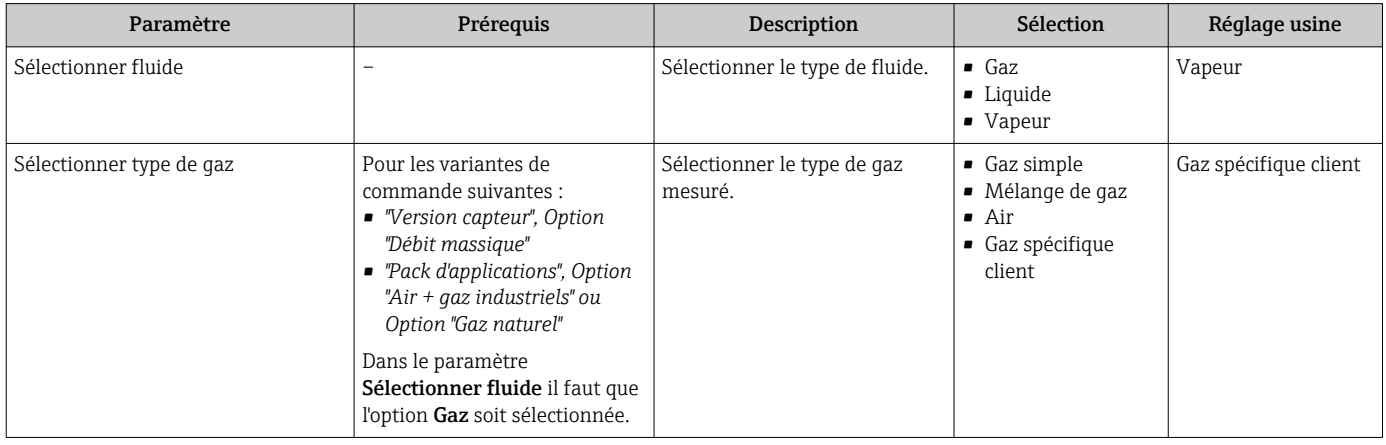

# 3.1.1 Gaz pur

#### Type de gaz : gaz pur

Pour sélectionner ce type de gaz, procéder aux étapes suivantes :

1. Sélectionner le fluide

- ← Dans le paramètre Sélectionner fluide l'option Gaz est sélectionnée.
- 2. Sélectionner le type de gaz
	- Dans le paramètre Sélectionner type de gaz l'option Gaz simple est sélectionnée.

La densité est déterminée selon NEL40.

L'enthalpie (énergie) est déterminée selon ISO 6976.

#### 3.1.2 Mélange gazeux

#### Type de gaz : mélange gazeux

Pour sélectionner ce type de gaz, procéder aux étapes suivantes :

- 1. Sélectionner le fluide
	- ← Dans le paramètre Sélectionner fluide l'option Gaz est sélectionnée.
- 2. Sélectionner le type de gaz
	- Dans le paramètre Sélectionner type de gaz l'option Mélange de gaz est sélectionnée.

La densité est déterminée selon NEL40.

L'enthalpie (énergie) est déterminée selon ISO 6976.

### 3.1.3 Air

#### Type de gaz : air

Pour sélectionner ce type de gaz, procéder aux étapes suivantes :

- 1. Sélectionner le fluide
	- ← Dans le paramètre Sélectionner fluide l'option Gaz est sélectionnée.
- 2. Sélectionner le type de gaz
	- ← Dans le paramètre Sélectionner type de gaz l'option Air est sélectionnée. La densité est déterminée selon NEL40.

#### 3.1.4 Gaz spécifique client

#### Type de gaz : gaz spécifique client

Pour sélectionner ce type de gaz, procéder aux étapes suivantes :

1. Sélectionner le fluide

- ← Dans le paramètre Sélectionner fluide l'option Gaz est sélectionnée.
- 2. Sélectionner le type de gaz
	- Dans le paramètre Sélectionner type de gaz l'option Gaz spécifique client est sélectionnée.

3. Dans le paramètre Type d'enthalpie, définir quelle enthalpie est utilisée.

Une des options suivantes est sélectionnée :

Option Chaleur (pour le calcul du débit de chaleur)

Option Pouvoir calorifique (pour le calcul du débit de chaleur de l'énergie de combustion potentielle)

# <span id="page-8-0"></span>3.2 Déterminer les propriétés du produit et la composition du gaz.

#### Navigation

Menu "Configuration" → Configuration étendue → Propriétés du fluide

#### Navigation

Menu "Configuration" → Configuration étendue → Propriétés du fluide → Composition du gaz

*Structure sous-menu "Propriétés du fluide" 1)*

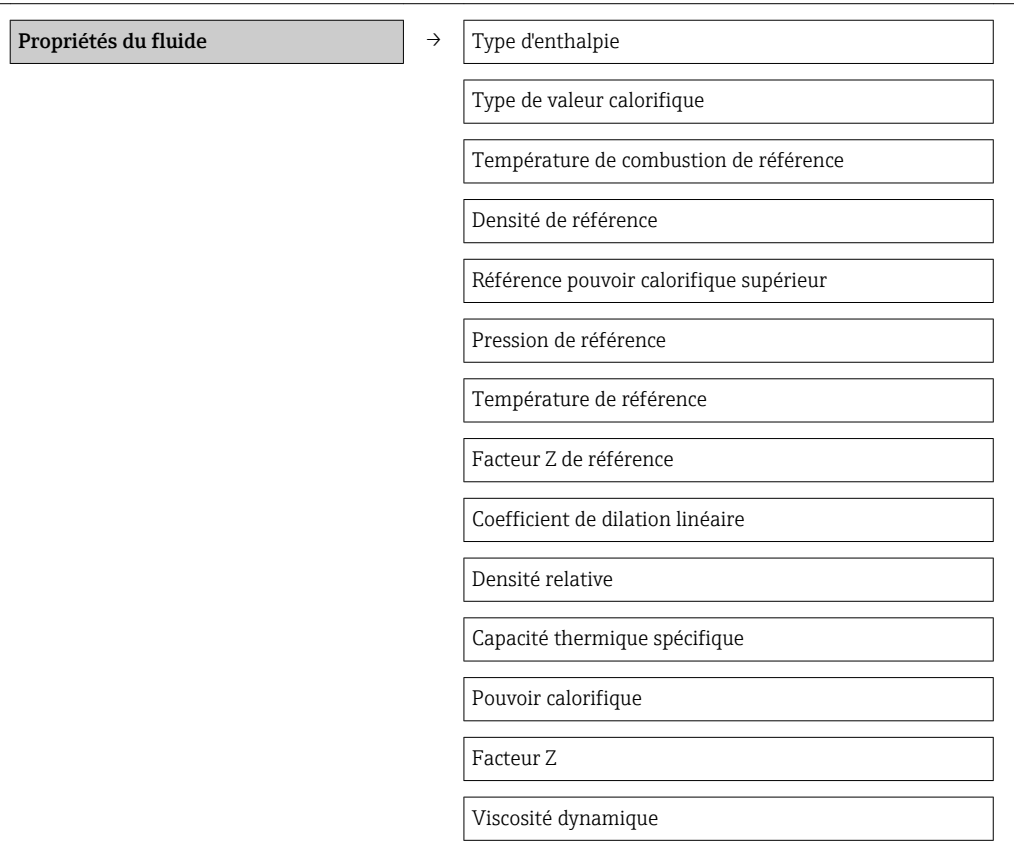

1) Ce sous-menu varie en fonction du type de gaz sélectionné.

*Structure sous-menu "Composition du gaz"<sup>1)</sup>(→ ■ 15)* 

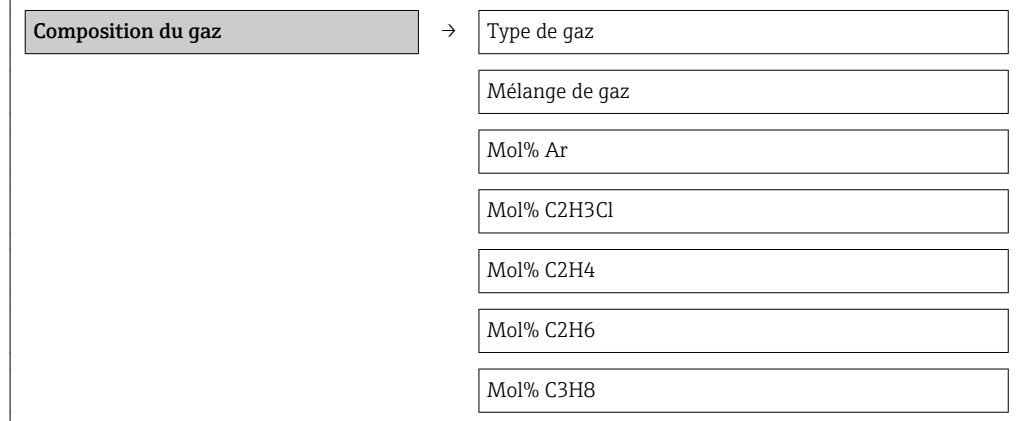

<span id="page-9-0"></span>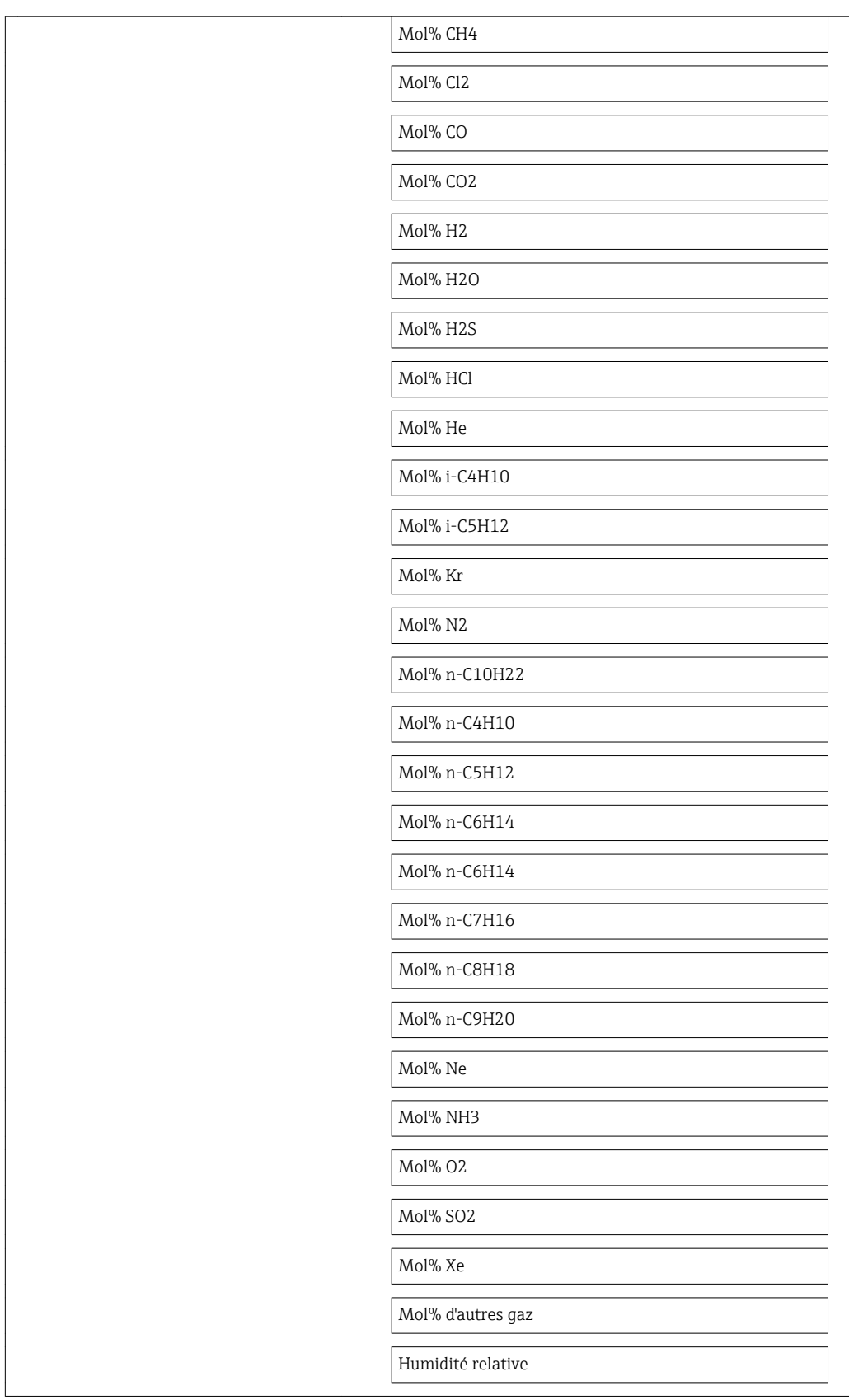

1) Ce sous-menu varie en fonction du type de gaz sélectionné.

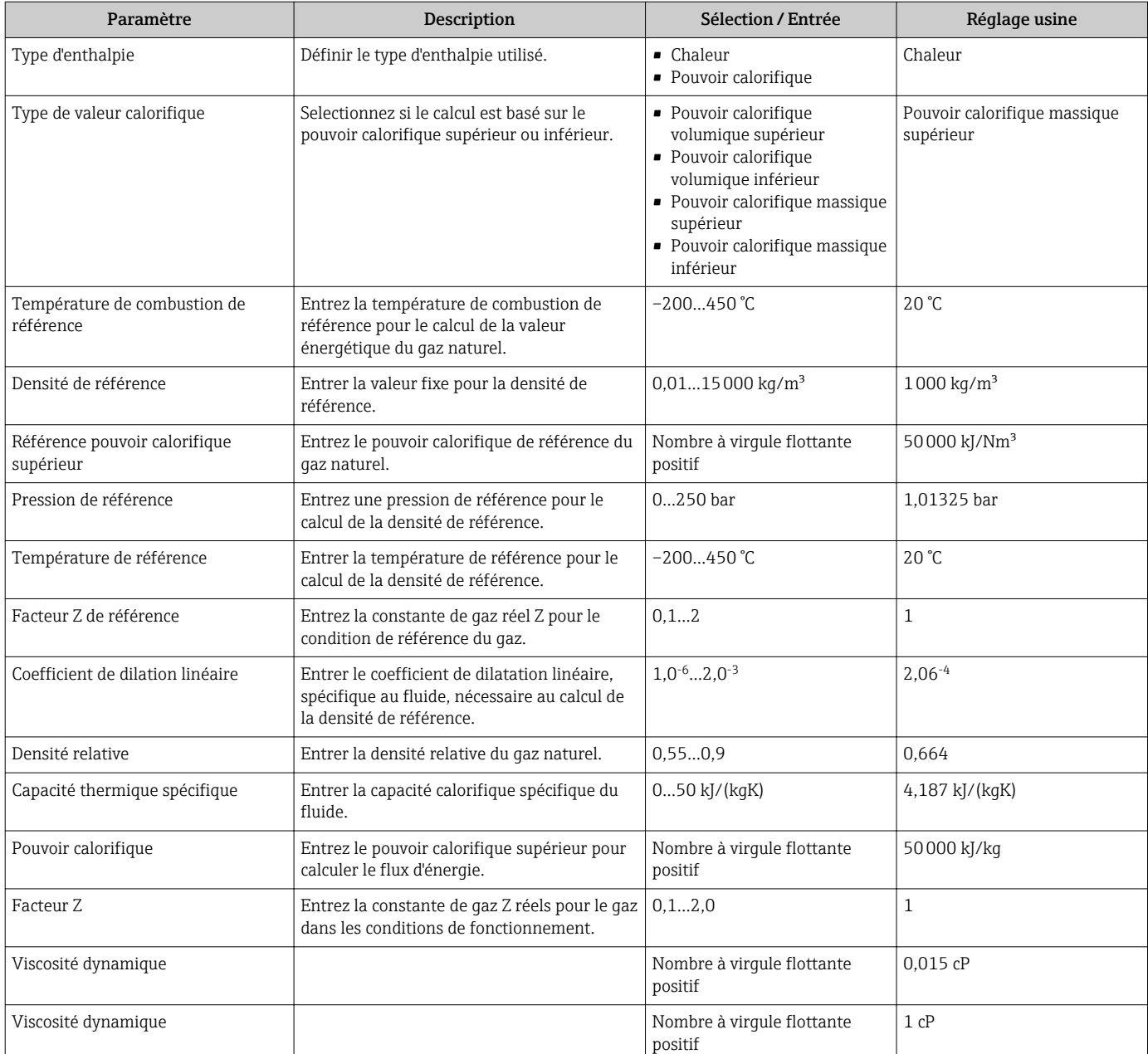

# Aperçu des paramètres avec description sommaire

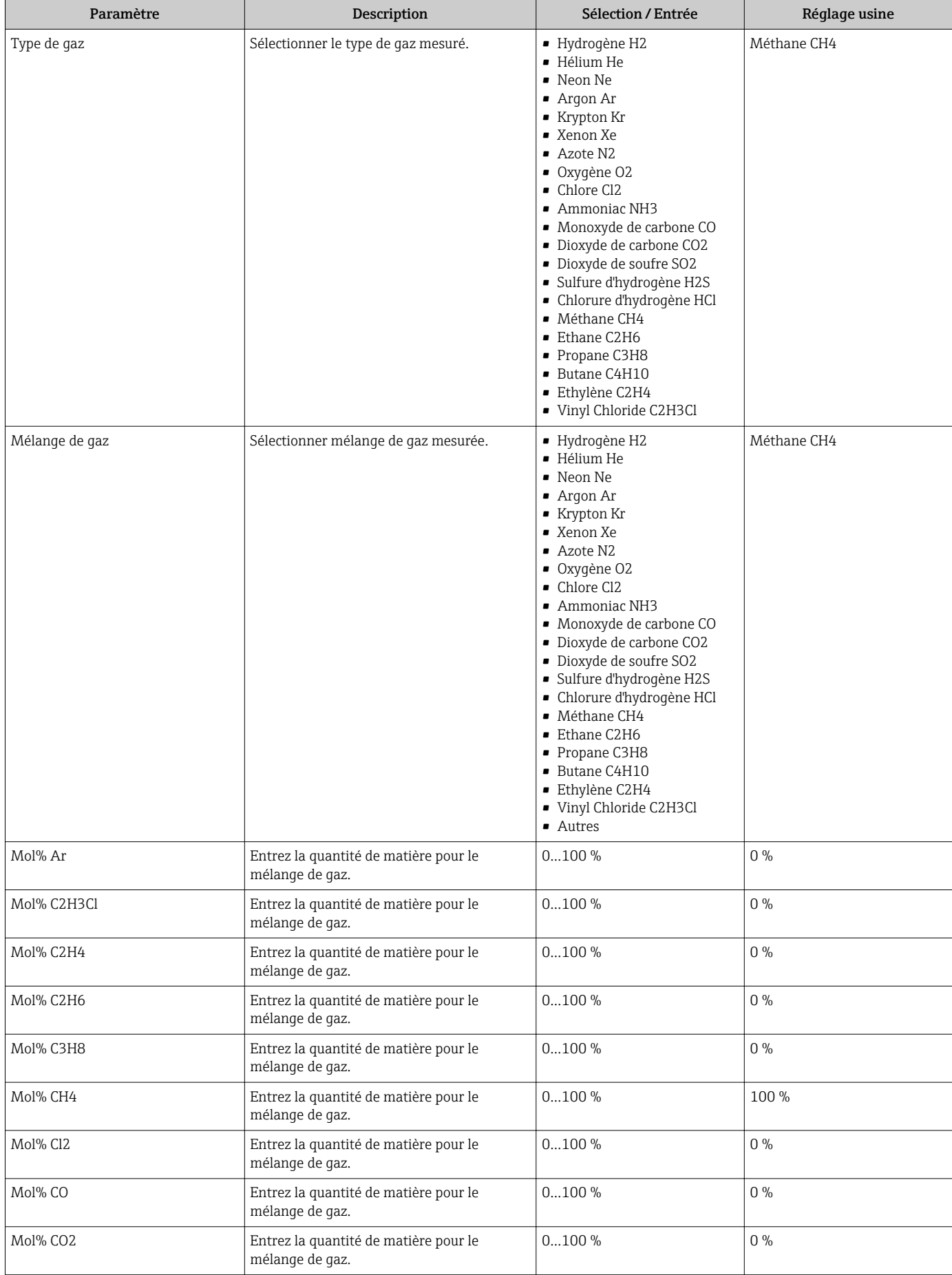

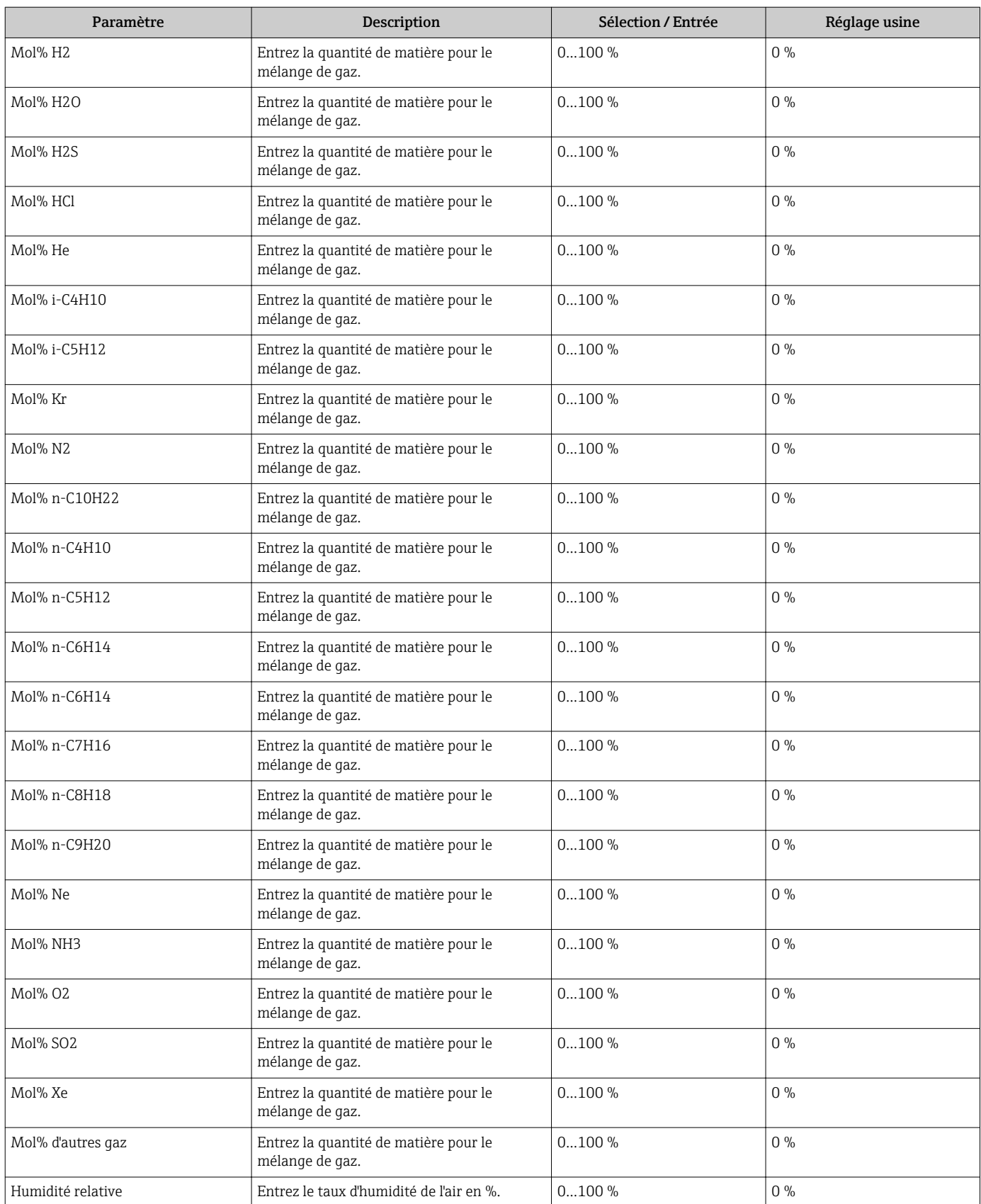

### <span id="page-13-0"></span>3.2.1 Gaz pur

Déterminer les propriétés du fluide pour un gaz pur.

- 1. Dans le paramètre Type de valeur calorifique sélectionner la base pour le type de valeur calorifique.
	- Le pouvoir calorifique inférieur décrit la quantité de chaleur maximale utile lors de la combustion d'un gaz sélectionné, sans la condensation de la vapeur d'eau contenue dans l'effluent gazeux. Le pouvoir calorifique inférieur est de ce fait inférieur au pouvoir calorifique supérieur.

Une des options suivantes est sélectionnée :

Pouvoir calorifique volumique supérieur

(pouvoir calorifique supérieur rapporté au volume corrigé)

Pouvoir calorifique volumique inférieur

(pouvoir calorifique inférieur rapporté au volume corrigé)

Pouvoir calorifique massique supérieur

(pouvoir calorifique supérieur rapporté à la masse)

Pouvoir calorifique massique inférieur

(pouvoir calorifique inférieur rapporté à la masse)

- 2. Dans le paramètre Température de combustion de référence entrer la valeur pour le calcul de la valeur énergétique du gaz naturel.
	- Température utilisée comme référence fixe pour la combustion. Celle-ci permet la comparaison entre les procédures de combustion à différentes températures.
- 3. Dans le paramètre Pression de référence entrer la pression de référence pour le calcul de la densité de référence.
	- Pression utilisée comme référence fixe pour la combustion. Celle-ci permet la comparaison entre les procédures de combustion à différentes pressions.
- 4. Dans le paramètre Température de référence entrer la température pour le calcul de la densité de référence.
- 5. Dans le sous-menu Composition du gaz sélectionner le paramètre Type de gaz.
- 6. Dans le paramètre Type de gaz sélectionner le type de gaz pour l'application en cours. Possibilité de sélection parmi 21 gaz :
	- Hydrogène H2 2) Hélium He 3) Neon Ne<sup>3)</sup> Argon  $Ar^{3}$ Krypton Kr 2) Xenon Xe 2) Azote  $N2^{3}$ Oxygène O2 3) Chlore C<sub>12</sub><sup>3</sup> Ammoniac NH3 3) Monoxyde de carbone CO<sup>2)</sup> Dioxyde de carbone CO2<sup>3)</sup>

<sup>2)</sup> Le calcul de l'énergie de combustion potentielle et l'indication du flux énergétique est possible.

<sup>3)</sup> Le calcul de l'énergie de combustion potentielle et l'indication du flux énergétique n'est pas possible.

<span id="page-14-0"></span>Dioxyde de soufre SO<sub>2</sub><sup>[3\)](#page-13-0)</sup> Sulfure d'hydrogène H2S<sup>2)</sup> Chlorure d'hydrogène HCl<sup>[3\)](#page-13-0)</sup> Méthane CH4<sup>[2\)](#page-13-0)</sup> Ethane C<sub>2</sub>H<sub>6</sub><sup>2</sup>) Propane C3H8<sup>2)</sup> Butane  $C4H10^{2}$ Ethylène C2H4 [3\)](#page-13-0) Vinyl Chloride C2H3Cl<sup>3)</sup>

Le type de gaz pour l'application en cours a été sélectionné.

#### 3.2.2 Mélange gazeux

#### Déterminer les propriétés du produit pour un mélange gazeux.

Un mélange gazeux peut contenir au maximum huit gaz.

- 1. Dans le paramètre Type de valeur calorifique sélectionner la base pour le type de valeur calorifique.
	- Le pouvoir calorifique inférieur décrit la quantité de chaleur maximale utile lors de la combustion d'un gaz sélectionné, sans la condensation de la vapeur d'eau contenue dans l'effluent gazeux. Le pouvoir calorifique inférieur est de ce fait inférieur au pouvoir calorifique supérieur (l'énergie de condensation est prise en compte pour le calcul).

Une des options suivantes est sélectionnée :

Pouvoir calorifique volumique supérieur

(pouvoir calorifique supérieur rapporté au volume corrigé)

Pouvoir calorifique volumique inférieur

(pouvoir calorifique inférieur rapporté au volume corrigé)

Pouvoir calorifique massique supérieur

(pouvoir calorifique supérieur rapporté à la masse)

Pouvoir calorifique massique inférieur

(pouvoir calorifique inférieur rapporté à la masse)

- 2. Dans le paramètre Température de combustion de référence entrer la valeur pour le calcul de la valeur énergétique du gaz naturel.
	- Température utilisée comme référence fixe pour la combustion. Celle-ci permet la comparaison entre les procédures de combustion à différentes températures.
- 3. Dans le paramètre Pression de référence entrer la pression de référence pour le calcul de la densité de référence.
	- Pression utilisée comme référence fixe pour la combustion. Celle-ci permet la comparaison entre les procédures de combustion à différentes pressions.
- 4. Dans le paramètre Température de référence entrer la température pour le calcul de le densité de référence.
- 5. Dans le sous-menu Composition du gaz sélectionner le paramètre Mélange de gaz.
- 6. Dans le paramètre Mélange de gaz sélectionner le mélange gazeux pour l'application en cours.
	- A partir des gaz figurant dans la liste, sélectionner les composantes du mélange  $a$ azeux avec la touche  $\mathbb E$  :

 $\Box$ option **Hydrogène H2**<sup>4)</sup>

<span id="page-15-0"></span> $\Box$ option **Hélium He** <sup>5)</sup>

 $\Box$  option **Neon Ne** <sup>[3\)](#page-13-0)</sup>

 $\Box$  option **Argon Ar** [3\)](#page-13-0)

 $\Box$  option Krypton Kr<sup>[2\)](#page-13-0)</sup>

 $\Box$  option Xenon Xe<sup>[2\)](#page-13-0)</sup>

 $\Box$  option Azote N2<sup>[3\)](#page-13-0)</sup>

 $\Box$  option Oxygène O2<sup>3)</sup>

 $\Box$  option Chlore Cl2<sup>[3\)](#page-13-0)</sup>

 $\Box$  option **Ammoniac NH3**<sup>[3\)](#page-13-0)</sup>

 $\square$  option Monoxyde de carbone CO<sup>2)</sup>

 $\Box$  option Dioxyde de carbone CO2  $3)$ 

 $\Box$  option Dioxyde de soufre SO2 [3\)](#page-13-0)

 $\Box$  option Sulfure d'hydrogène H2S<sup>[2\)](#page-13-0)</sup>

 $\Box$  option Chlorure d'hydrogène HCl [3\)](#page-13-0)

 $\Box$  option **Méthane CH4**<sup>2)</sup>

 $\Box$  option Ethane C2H6<sup>2)</sup>

 $\Box$  option Propane C3H8<sup>[2\)](#page-13-0)</sup>

 $\Box$  option **Butane C4H10**<sup>2)</sup>

 $\Box$  option Ethylène C2H4<sup>3)</sup>

 $\Box$  option Vinyl Chloride C2H3Cl<sup>[3\)](#page-13-0)</sup>

 $\Box$  option **Autres**<sup>6)</sup>

A la fin de la liste valider la sélection avec  $\Box$  Valider

Après la sélection des composants du gaz, entrer la quote-part des gaz en Mol% (par ex. paramètre Mol% Ar).

IMPORTANT : la somme des gaz ne doit pas différer de 100% par excès ou par défaut.

La définition du mélange de gaz est terminée.

### 3.2.3 Air

#### Déterminer les propriétés du produit pour l'air

- 1. Dans le paramètre Pression de référence entrer la pression de référence pour le calcul de la densité de référence.
	- Pression utilisée comme référence fixe pour la combustion. Celle-ci permet la comparaison entre les procédures de combustion à différentes pressions.
- 2. Dans le paramètre Température de référence entrer la température pour le calcul de le densité de référence.
- 3. Dans le sous-menu Composition du gaz sélectionner le paramètre Humidité relative.

<sup>4)</sup> Le calcul de l'énergie de combustion potentielle et l'indication du flux énergétique est possible.

<sup>5)</sup> Le calcul de l'énergie de combustion potentielle et l'indication du flux énergétique n'est pas possible.

<sup>6)</sup> Dès qu'une composante du mélange gazeux a été sélectionnée via l'option Autres il n'est plus possible de calculer les valeurs mesurées pour la viscosité, la vitesse du son et le facteur Z. On aura l'affichage du paramètre Type de valeur calorifique, du paramètre Température de combustion de référence, du paramètre Densité de référence, du paramètre Pression de référence, du paramètre Température de référence, du paramètre Facteur Z de référence, du paramètre Pouvoir calorifique, du paramètre Facteur Z et du paramètre Viscosité dynamique.

 Entrée de l'humidité relative possible en %. L'humidité relative est convertie en interne en humidité absolue pour être utilisée par la suite comme part de mélange pour le calcul de la densité selon NEL40.

Les propriétés du produit pour l'air sont déterminées.

#### 3.2.4 Gaz spécifique client

#### Déterminer les propriétés du produit pour un gaz spécifique à l'utilisateur

- 1. Dans le paramètre Type d'enthalpie, définir quelle enthalpie est utilisée.
	- Une des options suivantes est sélectionnée :

Chaleur

pour le calcul du débit de chaleur

Pouvoir calorifique

pour le calcul du débit de chaleur de l'énergie de combustion potentielle

- 2. Si dans le paramètre Type d'enthalpie l'option Pouvoir calorifique a été sélectionnée, il convient de choisir dans le paramètre Type de valeur calorifique la base pour le type de combustion.
	- $\rightarrow$  Le pouvoir calorifique inférieur décrit la quantité de chaleur maximale utile lors de la combustion d'un gaz sélectionné, sans la condensation de la vapeur d'eau contenue dans l'effluent gazeux. Le pouvoir calorifique inférieur est de ce fait inférieur au pouvoir calorifique supérieur (l'énergie de condensation est prise en compte pour le calcul).

Une des options suivantes est sélectionnée :

Pouvoir calorifique volumique supérieur

(pouvoir calorifique supérieur rapporté au volume corrigé)

Pouvoir calorifique volumique inférieur

(pouvoir calorifique inférieur rapporté au volume corrigé)

Pouvoir calorifique massique supérieur

(pouvoir calorifique supérieur rapporté à la masse)

Pouvoir calorifique massique inférieur

(pouvoir calorifique inférieur rapporté à la masse)

- 3. Dans le paramètre **Densité de référence** entrer une valeur fixe pour la masse volumique de référence.
- 4. Dans le paramètre Pression de référence entrer la pression de référence pour le calcul de la densité de référence.
	- Pression utilisée comme référence fixe pour la combustion. Celle-ci permet la comparaison entre les procédures de combustion à différentes pressions.
- 5. Dans le paramètre Température de référence entrer la température pour le calcul de la densité de référence.
- 6. Dans le paramètre Facteur Z de référence entrer le facteur Z pour le gaz sous conditions normalisées.

7. Si dans le paramètre Type d'enthalpie on a l'option Chaleur, alors poursuivre avec l'étape a. Si dans le paramètre Type d'enthalpie on a l'option Pouvoir calorifique, alors poursuivre avec l'étape b.

 a : dans le paramètre Capacité thermique spécifique définir la capacité thermique spécifique du produit.

**b** : dans le paramètre **Pouvoir calorifique** entrer le pouvoir calorifique pour le calcul du débit de chaleur.

8. Dans le paramètre Facteur Z entrer le facteur Z pour le gaz sous conditions de service.

9. Dans le paramètre Viscosité dynamique entrer la valeur pour la viscosité dynamique.

Les propriétés du produit pour le gaz spécifique à l'utilisateur sont déterminées.

# <span id="page-18-0"></span>4 Principes de base

# 4.1 Air et gaz industriels

### 4.1.1 Définition

Les gaz industriels sont des gaz purs et des mélanges définis utilisés comme produits de départ dans l'industrie des process ou comme produits finaux et comme combustibles. Pour l'essentiel il s'agit d'air, d'oxygène, d'argon, de dioxyde de carbone et d'hydrocarbures, ainsi que d'autres gaz et mélanges.

# 4.1.2 Applications

L'oxygène est utilisé dans la production d'acier et la liquéfaction de charbon. L'azote est utilisé pour protéger les produits avant oxydation et inerter les réservoirs.

Les applications principales se retrouvent dans les industries suivantes :

- Industrie chimique
- Environnement
- Agro-alimentaire
- Matières premières
- Métaux
- Plastiques
- Semi-conducteurs
- Eaux/eaux usées

# 4.1.3 Distribution

Les gaz industriels sont transportés dans des pipelines et dans des conteneurs par la route, le rail et les voies fluviales et maritimes.

Les gaz peuvent être manipulés et transportés sous toutes les formes d'agrégation (gaz, liquide ou solide dans le cas de glace carbonique). Les fabricants de gaz industriels produisent les gaz souhaités également chez le client final, les installations étant en partie aussi exploitées par ce dernier.

# 4.2 Types de gaz

### 4.2.1 Gaz purs

#### Procédé de fabrication

L'air est refroidi jusqu'à ce qu'il soit liquide, les différentes composantes du gaz sont séparées par distillation de fractionnement. Ce procédé consomme énormément d'énergie. Dans un circuit de refroidissement Joule-Thomson on utilise des turbines d'expansion afin de générer les basses températures dans le séparateur d'air. Pour des raisons d'efficacité, elles actionnent également le compresseur d'air en entrée.

Le processus cryogénique se compose des étapes suivantes :

- Filtration des poussières
- Compression à typ. 6...11 bar abs.<sup>7)</sup> (87,02...159,54 psi abs.<sup>7)</sup>) par séparation de l'eau de condensation
- Filtration avec des tamis moléculaires pour la séparation de vapeur d'eau, de dioxyde de carbone et d'hydrocarbures
- Refroidissement, liquéfaction, distillation et enrichissement des gaz
- Chauffage ou refroidissement et distribution

Les installations de séparation d'air produisent de l'azote, de l'oxygène et de l'argon, souvent sous forme de liquides cryogéniques, par exploitation de l'effet Joule-Thomson. De cette manière peuvent également être produits du néon (éclairage, laser, écrans plasma), du krypton (éclairage), du xénon (éclairage, lasers, échographie, anesthésie) et de l'hélium (supraconducteurs, soudage, aéronefs, aviation).

La séparation d'air non cryogénique comprend les procédés suivants : séparation d'oxygène et d'azote à partir d'air sous conditions ambiantes (et vide) par adsorption par variation de pression. Sous pression élevée, les gaz sont liés à la surface de particules solides. Lorsque la pression est à nouveau réduite, le gaz est libéré. Différents gaz sont liés à différentes surfaces. Une partie du gaz restera en surface, et le gaz restant sera enrichi. Si la capacité à absorber le gaz souhaité est épuisée, la pression est réduite, ce qui libère le gaz souhaité et démarre un nouveau cycle. Deux réservoirs sont utilisés en alternance et s'alimentent mutuellement, ce qui permet une production continue du gaz souhaité.

Les procédés à membrane offrent une alternative de séparation d'air consommant moins d'énergie, notamment en production d'oxygène. Les membranes en polymère sont utilisées à température ambiante afin de produire de l'air enrichi en oxygène (25…50 % d'oygène). Lors de températures plus élevées il est possible d'utiliser des membranes en céramique (membranes de transport d'ions) et des membranes de transport d'oxygène afin de produire un oxygène plus pur (90 %).

D'autres procédés de production de gaz comprennent la réformation de gaz, l'électrolyse (par ex. hydrogène), la compression (par ex. air) et le cracking.

#### *Argon et azote*

L'argon est totalement inerte, aussi est-ce le meilleur gaz pour les applications sur acier et de soudage qui exigent une qualité élevée. En production d'acier on souffle l'oxygène afin de réduire la part de carbone. Pour ce faire on souffle des gaz inertes (argon ou azote) afin de remuer l'acier fondu et éliminer ainsi les impuretés. Une grande partie des aciers inoxydables et des alliages sont ravivés avec l'argon et l'oxygène. L'argon (ou l'azote) est mélangé à de l'oxygène et injecté dans le four. Dans les fours poches, on confère à l'acier d'autres propriétés en lui ajoutant des alliages et en injectant de l'argon ou de l'azote. L'argon est utilisé pour le rinçage de pièces de fonderie, afin d'éviter une re-oxydation. En raison de son coût élevé, l'argon est souvent remplacé par l'azote ou le dioxyde de carbone.

### 4.2.2 Mélanges gazeux

De nombreux autres gaz sont utilisés dans les process industriels comme par ex. l'air comprimé, le gaz naturel ou le biogaz. Tous les produits cités en exemple modifient leur densité, leur volume et leurs propriétés (par ex. compressibilité) en fonction de la pression et de la température. Ceci représente un défi tout particulier pour la mesure de débit.

<sup>7)</sup> abs. = absolue

### 4.2.3 Gaz inertes

#### Dioxyde de carbone CO<sub>2</sub>

#### Propriétés - Gaz

- Incolore et inodore
- Asphyxiant, toxique à forte concentration
- Plus lourd que l'air
- Soluble dans l'eau, corrosif
- Réagit aux températures élevées

#### Propriétés - Liquide

Point d'ébullition : 78,5 °C (173,3 °F)

#### Avantages

- Approprié comme protection contre les gaz
- De ce fait, utilisation dans les process chimiques
- Mémorisation cryogénique
- Supraconducteur liquide

#### Applications

- Produits agroalimentaires : refroidissement, carbonisation, installations de débit, emballage, rinçage, protection contre les gaz
- Industrie chimique : en remplaement de FCKW
- Nettoyage d'électroniques
- Agriculture : production, contrôle phytosanitaire
- Environnement, eaux et eaux usées : traitement, contrôle du pH
- Métaux : soudage MIG, soudage d'acier au carbone et d'acier inox, gaz protecteur lors de coupages au jet plasma, environnements inertes

#### Azote N<sub>2</sub>

#### Propriétés - Gaz

- Incolore et inodore
- Asphyxiant
- Plus lourd que l'air
- Inerte
- Facilement soluble dans l'eau
- Réagit aux températures très élevées

#### Propriétés - Liquide

Point d'ébullition : –196 °C (–320,8 °F)

#### Avantages

- Approprié comme protection contre les gaz
- Génère des nitrures en cas de températures très élevées
- Réduit l'oxydation

#### Applications

- Gaz protecteur en traitement des métaux
- Rinçage ou inertage de réacteurs ou réservoirs afin d'éviter l'inflammation ou le vieillissement de produits.
- Atmosphère protectrice pour boissons, emballage et refroidissement rapide ou séchage de produits périssables
- Atmosphère inerte pour platines électroniques et procédé de verre flotté
- Métaux : brassage, rinçage, dégazage, désulfuration et traitement thermique de métaux
- Transfert de liquides
- Formage de pièces

#### Argon Ar

#### Propriétés - Gaz

- Incolore et inodore
- Asphyxiant
- Plus lourd que l'air
- Inerte
- Faible conductivité thermique

Propriétés - Liquide

Point d'ébullition : –186 °C (–302,8 °F)

#### Avantages

- Potentiel d'ionisation plus faible (fours à arc électrique)
- Inerte et sans réaction aux métaux liquides

#### Applications

- Gaz protecteur avec densité élevée pour soudage MIG ou WIG et laser, plasma, coupage
- Isolation de fenêtres
- Electronique : production de cristaux semi-conducteurs
- Métaux : décarburation, dégazage, désulfurisation

### 4.2.4 Gaz oxydants

#### Air comprimé

En moyenne, 10…15 % de la consommation de courant d'une entreprise sont utilisés pour la production d'air comprimé. L'air comprimé est une source d'énergie très onéreuse : il peut coûter plus de 20 fois plus cher que le courant.

#### Propriétés

- Incolore et inodore
- Non toxique
- Entretient la combustion

#### Applications

- Brasage et brasage fort
- Coupage plasma
- Process métallurgiques comme la coulée sous pression et les hauts fourneaux
- Equipements pneumatiques
- Procédé de revêtement au carbone, par ex. extrusion d'aluminium et production de verre

### Oxygène O<sub>2</sub>

#### Propriétés - Gaz

- Incolore et inodore
- Entretient la combustion
- Non toxique à pression atmosphérique

#### Propriétés - Liquide

- $\bullet$  Point d'ébullition : -183 °C (-297,4 °F)
- Très réactif

#### Avantages

- Température de flamme augmentée
- Stabilisation de l'arc et réduction de la tension de surface
- Vitesse de coupage plasma augmentée

#### Applications

- Coupage, soudage et brasage à haute température
- Métaux : traitement efficace et rapide
- Production de semi-conducteurs
- Chimie : augmentation de la vitesse de réaction et du rendement
- <span id="page-22-0"></span>• Produits alimentaires : aération et fermentation aérobie
- Acier : température, production et efficacité augmentées
- Traitement de l'eau : injection d'oxygène

#### 4.2.5 Gaz réactif ou de combustion

#### Hydrogène H<sub>2</sub>

#### Propriétés - Gaz

- Gaz comprimé
- Incolore et inodore
- Hautement inflammable
- Très réactif

### Propriétés - Liquide

Point d'ébullition : –253 °C (–423,4 °F)

#### Applications

- Produits agroalimentaires : hydrogénation d'huiles alimentaires végétales
- Chimie : hydrogénation d'huiles alimentaires non comestibles
- Pharma : production de vitamines
- Electronique : fabrication de semi-conducteurs
- Energie : refroidissement de turbines et piles à combustibles
- Aéronautique et astronautique : combustible
- Aciérie : traitement thermique, soudage et coupage plasma
- Pétrole et gaz : désulfuration
- Verre : atmosphère protectrice

# 4.3 Unités de mesure

Le Prowirl 200 est étalonné et mesure le volume de service en impulsions/ $m^3$  (impulsions/ cuft) indépendamment du fait qu'il s'agisse, dans le cas du produit mesuré, d'un liquide, d'un gaz, ou de vapeur. Le volume de service mesuré ne tient compte ni de la pression ni de la température du produit. Si le produit est toutefois un gaz - et notamment du gaz naturel - l'utilisateur souhaite une mesure en volume corrigé ou en unités de mesure. La valeur mesurée doit être émise en unités de masse, de volume corrigé ou d'énergie.

Le gaz naturel est surtout intéressant par sa capacité à fournir de l'énergie. L'énergie du gaz naturel est rapportée typiquement au volume corrigé sous différentes conditions normales ou standard.

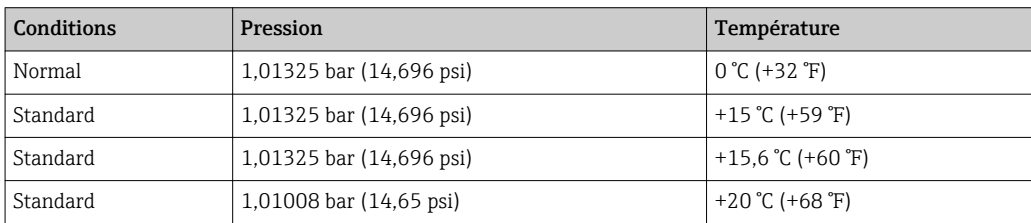

*Les différentes conditions normalisées et standard sont reprises dans le tableau ci-dessous :*

Un mètre cube normal (Standard Cubic Feet) d'un gaz est le volume corrigé par rapport aux conditions normales ou standard selon conditions ci-dessus. Le volume normal est de ce fait la masse du gaz divisée par sa densité de référence selon conditions ci-dessus. Le volume normal est exprimé dans une unité de masse. La température joue un rôle primordial quant à la détermination du volume normal.

#### Exemple

Aux Etats-Unis, la température standard est définie typiquemement à 60 °F ou 70 °F, mais ce n'est pas toujours le cas. Si la température de référence est mal définie, on aura une

modification significative du volume pour une masse identique. On aura ainsi un débit massique de 1000 kg/h d'air à 1,01325 bar (14,696 psi) et 0 °C (+32 °F) un débit volumique corrigé de 773,4 Nm<sup>3</sup>/h (455 SCFM). Si la température de référence est réglée dans les mêmes conditions sur les +60 °F (+15,6 °C) usuels aux Etats-Unis, on aura un débit volumique corrigé de 836,8 Nm<sup>3</sup>/h (481 SCFM), ce qui représente un écart de plus de 8 %.

( $Nm^3 = m^3$  ramenés à des conditions normales)

(SCFM = Standard Cubic Feet per Minute)

Dans les pays européens, on parle typiquement de Nm<sup>3</sup> pour 0 °C (+32 °F) (par ex. en Allemagne et en France), dans d'autres pays on parlera de Nm<sup>3</sup> pour +15 °C (+59 °F) et Sm<sup>3</sup> pour +15 °C (+59 °F) (par ex. Grande-Bretagne et USA).

Il existe aussi des différences en ce qui concerne la température de combustion de référence locale qui sert au calcul de la teneur en énergie du gaz naturel (par ex. +25 °C (+77 °F)en Allemgane et 0 °C (+32 °F) en France).

### AVIS

Il n'existe pas de standard international reconnu comme condition de référence. Aussi, avec ses nombreuses possibilités de sélection, Prowirl 200 couvre la plupart des possibilités existant dans le monde.

‣ Vérifier sans cesse les conditions standard nationales en vigueur. Au niveau mondial, la valeur de référence pour la pression absolue est de 1,01325 bar abs. (14,696 psi abs.) ou 1,0 bar abs. (14,504 psi abs.).

 $(abs. = absolute)$ 

#### 4.3.1 Conditions de référence reconnues à l'échelon national

Les conditions de référence reconnues à un niveau national selon ISO 12213 pour la mesure de gaz naturel sont les suivantes :

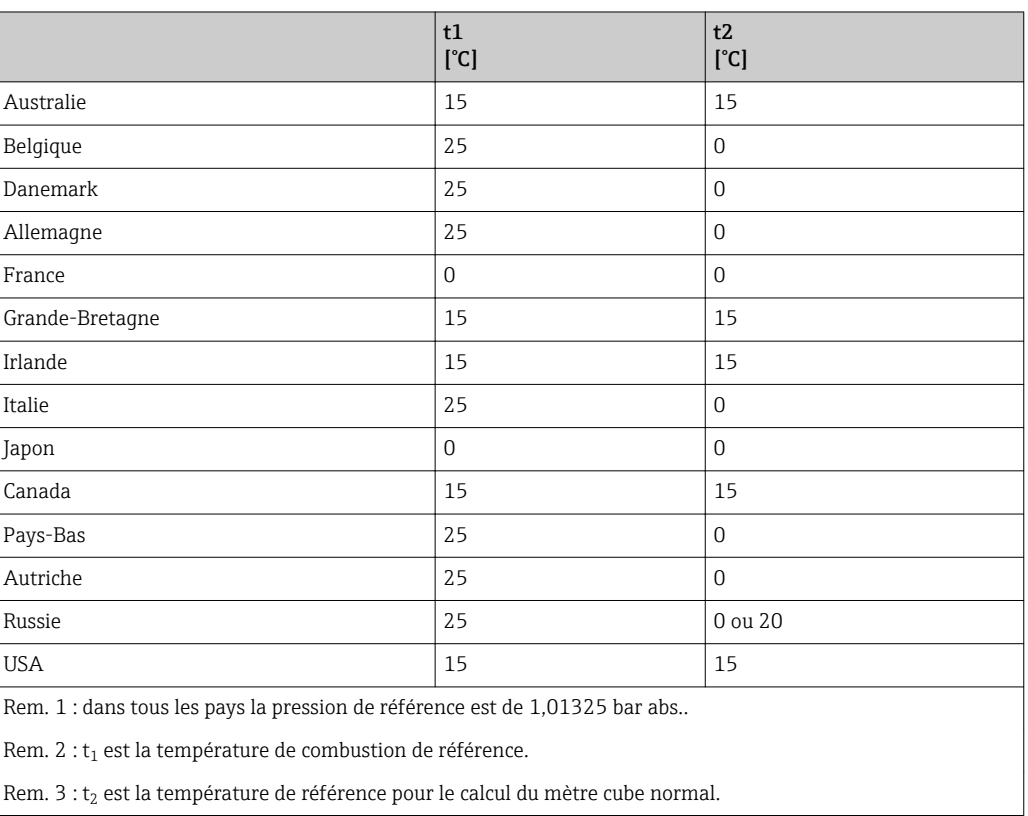

*Unités SI*

#### <span id="page-24-0"></span>*Unités US*

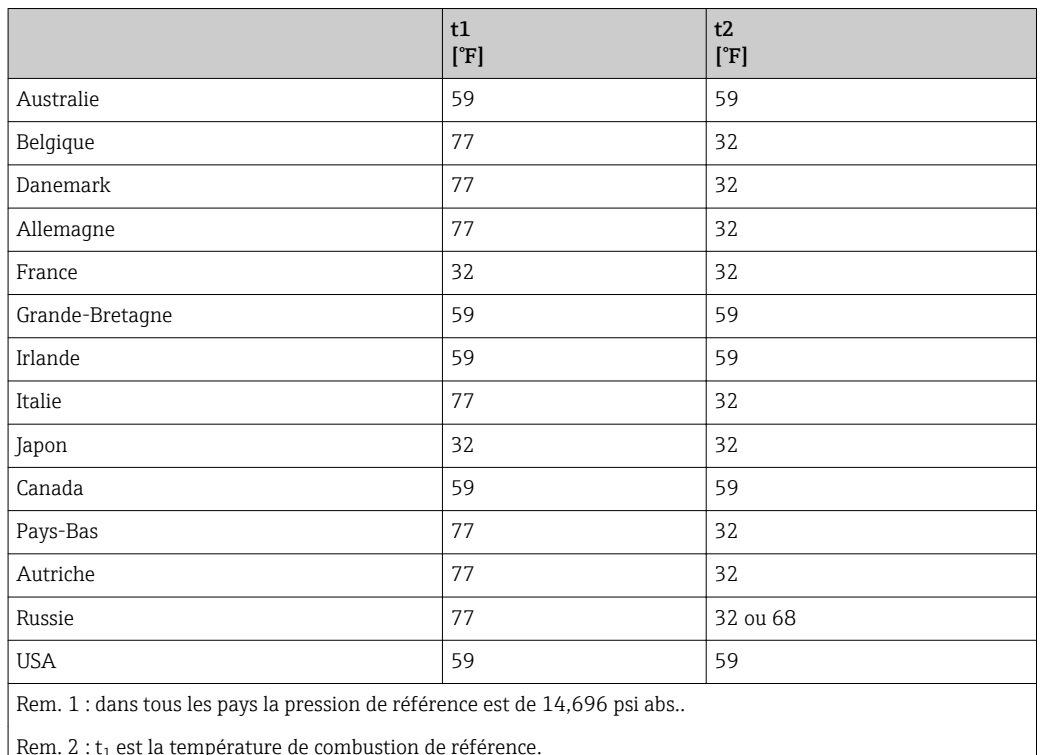

Rem.  $3: t_2$  est la température de référence pour le calcul du mètre cube normal.

### **AVIS**

Il n'existe pas de standard international reconnu comme condition de référence.

Aussi, avec ses nombreuses possibilités de sélection, Prowirl 200 couvre la plupart des possibilités existant dans le monde.

‣ Vérifier sans cesse les conditions standard nationales en vigueur. Au niveau mondial, la valeur de référence pour la pression absolue est de 1,01325 bar abs. (14,696 psi abs.) ou 1,0 bar abs. (14,504 psi abs.).

(abs. = absolu)

# 4.4 Calculateur de débit

Les débitmètres vortex mesurent le volume de service. Pour la mesure de gaz il convient donc de procéder à des calculs de compensation pour convertir l'état de service en conditions normalisées ou standardisées (par ex. 0 °C (+32 °F) et 1,01325 bar a (14,969 psi a). Prowirl 200 associe un calculateur de débit à une sonde de température. Prowirl 200 peut lire une valeur de pression externe via l'entrée courant HART/PROFIBUS PA optionnelle. Ceci permet de garantir de meilleurs résultats en cas de conditions de process fluctuantes.

Le calculateur de débit corrige les propriétés du gaz en fonction de la pression et de la température pour les gaz purs et les mélanges gazeux. Le calculateur de débit d'Endress +Hauser met à disposition une base de données logicielle contenant les gaz industriels typiques avec leurs propriétés. Elle calcule les propriétés des mélanges gazeux sur la base de la composition du gaz en %. Ceci permet un calcul précis du volume corrigé, de la masse et de l'énergie de gaz purs et de leurs mélanges ("Gas Engine" selon la base de données de UK National Engineering Laboratory (NEL); Endress+Hauser est titulaire d'une licence pour cette base de données).

Les gaz standard sont :

- Hydrogène H2
- Hélium He
- Neon Ne
- Argon Ar
- Krypton Kr
- Xenon Xe
- Azote N2
- Oxygène O2
- Chlore Cl2
- Ammoniac NH3
- Monoxyde de carbone CO
- Dioxyde de carbone CO2
- Dioxyde de soufre SO2
- Sulfure d'hydrogène H2S
- Chlorure d'hydrogène HCl
- Méthane CH4
- Ethane C2H6
- Propane C3H8
- Butane C4H10
- Ethylène C2H4
- Vinyl Chloride C2H3Cl

Tous les mélanges possibles des gaz mentionnés peuvent être entrés simplement et rapidement par l'utilisateur par une saisie de leur composition en %.

www.addresses.endress.com

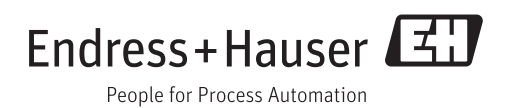